# **appTB103V2**

# adprox

# **Tablet Cheesecake 9.7" XL QUAD**

**Rev. 1.0**

Ръководство за потребителя Uživatelská příručka Handbuch Οδηγός χρήσης User guide Guía de usuario Kasutusjuhend Guide de l'utilisateur Vodič za korisnike Használati útmutató Guida per l'utente Gebruikershandleiding Przewodnik użytkownika Guia do Usuário Ghidul utilizatorului Užívateľská príručka Kullanıcı Kılavuzu

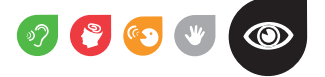

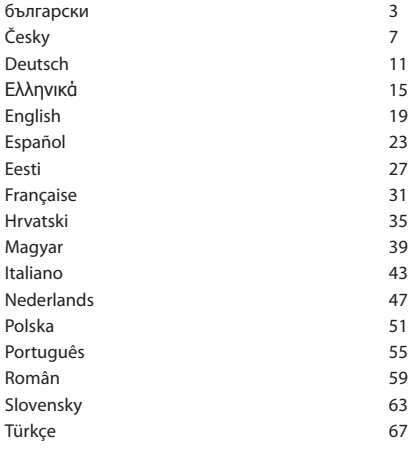

#### **Въведение и описание на продукта**

Благодаря ви за избора на таблет APPTB103V2

Новия таблет APPTB103V2 Tablet Чийзкейк XL QUAD пристига, за да се конкурира с най-силните на пазара с новата си капацитивен тъчпад ретината 9,7 "екран с резолюция от 2048 \* 1536", най-новата Android 4.2 Jelly Bean, четириядрен процесор на 1.5 GHz, мощен 3D графична карта PowerVR SGX544MP\*8 ядро, 2GB DDR3 памет, предна и задна камера и 8GB вградена памет, всичко това, за да се насладите, играят и акции на мрежата всичките си снимки, видеоклипове, музика и безкрайно мултимедийно съдържание при скорости, невъобразими с Wifi N карта до 150 Mbps. Той тежи само на 650 грама и е с дебелина 10 mm което му придава елегантен и компактен идеален за взискателни потребители, с изход HDMI можете да превърнете телевизора си в медиен център.

Открийте един нов начин за сърфиране в мрежата и да се насладят на най-новите технологии!

#### **Комплектът включва**

- · APPTB103V2
- · USB зарядно
- · Ръководство за бързо инсталиране
- · USB / Micro USB кабел
- · OTG кабел

Уверете се, че вашият пакет съдържа елементи, описани по-горе. Ако нещо липсва или е повреден, моля, свържете се с вашия дилър.

#### **Системни изисквания**

- · 1 USB 2.0 порт
- · Оперативна системи Windows 2000/XP/VISTA/7/8 (32 бита и 64 бита).

#### **За инсталиране и конфигуриране.**

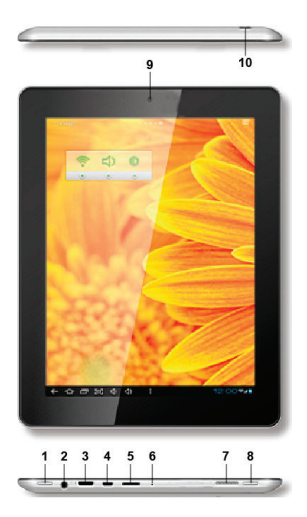

- 1. ON/OFF
- 2. Jack 3,5mm
- 3. Mini HDMI
- 4. Micro USB
- 5. Micro SD
- 6 Mic
- 7. Speaker
- 8. Home
- 9. Front Camera
- 10. Rear Camera

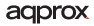

#### **ПРЕДИ ДА ИЗПОЛЗВАТЕ, МОЛЯ, ПРОЧЕТЕТЕ СЛЕДНАТА ИНФОРМАЦИЯ:**

#### Зареждане на батерията

Използвайте USB кабел / Micro USB с таблетката. С таблетка разстояние, включете кабела в таблетка и го включете в задната USB порт на вашия компютър или да закупите един от USB зарядни устройства, APPUSBWALLV4 или APPUSBWALLIP.

Зареждане и разреждане на батерията трябва да е пълна, не по-малко от 5 часа. Не изключвайте зарядното устройство, ако пълно зареждане е недовършена, в противен случай ще скъси живота на батерията.

#### За включване / изключване бутон

За да се включите таблета задръжте позицията за включване / изключване, докато на екрана светва.

След като системата се зареди, кликнете върху иконата за заключване и плъзнете надясно, както се вижда в изображението по-долу:

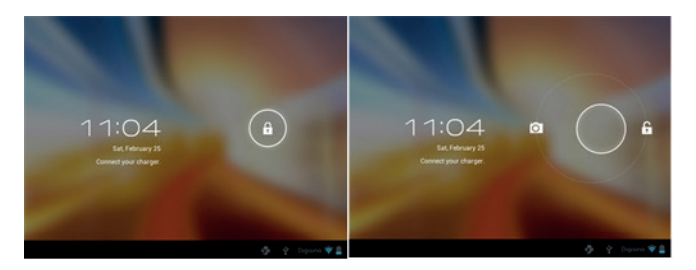

Го плъзнете наляво камера ще се появи автоматично.

За да изключите таблетка, задръжте за включване / изключване позиция, докато на екрана се появява съобщение да изключите и приемете.

Когато батерията е изтощена, ще се изключи автоматично.adprox

#### Заключване и отключване на екрана.

Заключване на екрана: Леко натиснете бутона за включване / изключване и екранът ще се заключат и да преминете в режим на пестене на енергия.

Отключване на екрана: Леко натиснете бутона за включване / изключване и ще видите показва иконата за заключване. Натиснете върху него и плъзнете правото да отключите.

Свържете таблета към компютъра, за да прехвърляте файлове.

Мощност, и веднъж отключена свързват чрез предоставения USB кабел към компютъра, а интерфейсът ще покаже "USB връзка", кликнете върху "Включете съхранение USB" бутона, вие ще видите носител за съхранение на памет на таблета си на вашия компютър . Сега можете да прехвърляте данни между вашия компютър и таблетка.

#### Wi-Fi връзка

Изберете "Настройки", "Безжична и мрежи", "Wifi" и го активирате. Устройството автоматично ще покаже откритите мрежи, изберете и въведете желаната парола, ако сигурността на мрежата е защитена. Веднъж свързан, WiFi ще се появи иконата, свързан към основния екран.

#### Бутона за рестартиране

В случай на срив на системата или липса на отговор, въведете едно кликване или игла в нулиране дупка и натиснете бутона за 3 секунди за да възстановите микропрекъсвача.

#### Техническа подкрепа.

За повече информация относно инсталирането и конфигурирането на този продукт, моля посетете нашия раздел за поддръжка, на нашия сайт www.approx.es уеб или напишете имейл до soporte@approx.es.

## **Úvod a popis produktu**

Děkujeme, že jste si vybrali v tabletu APPTB103V2

Nový Tablet Tablet APPTB103V2 Cheesecake XL QUAD přijde soutěžit s nejsilnější na trhu s novým kapacitním dotykovým Retina 9.7 "obrazovka s rozlišením 2048 \* 1536", poslední Android 4.2 Jelly Bean, quad-core procesor 1,5 GHz, silný 3d grafická karta PowerVR SGX544MP \* 8 core, 2GB DDR3 paměti, přední a zadní kamera a 8GB vnitřní paměti, to vše se nyní, přehrávat a sdílet na internetu všechny vaše fotografie, videa, hudba a nekonečné multimediální obsah při rychlostech nepředstavitelnými s Wifi N karta až 150 Mbps. Váží jen 650 gramů a je 10 mm silné dávat to elegantní a kompaktní, ideální pro náročné uživatele, s jeho výstupem HDMI můžete proměnit váš televizor do Media Center.

Objevte nový způsob, jak surfovat na internetu a využívat nejnovější technologie!

#### **Obsah balení**

- · APPTB103V2
- · USB nabíječka
- · Stručný návod k instalaci
- · USB / micro USB kabel
- · OTG kabel

Ujistěte se, že váš balíček obsahuje položky popsané výše. Pokud některá položka chybí nebo je poškozena, obraťte se prosím na svého prodejce.

## **Systémové požadavky**

- · 1 USB 2.0 port
- · Operativní systém Windows 2000/XP/VISTA/7/8 (32 bitů a 64 bitů).

## **Instalace a konfigurace.**

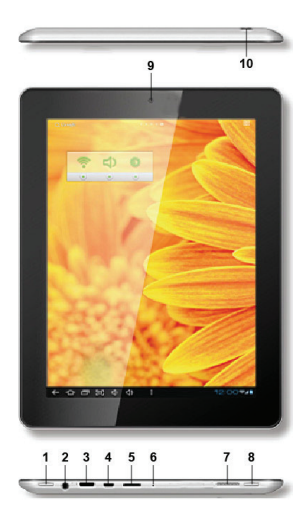

- 1. ON/OFF
- 2. Jack 3,5mm
- 3. Mini HDMI
- 4. Micro USB
- 5. Micro SD
- 6 Mic
- 7. Speaker
- 8. Home
- 9. Front Camera
- 10. Rear Camera

# **PŘED POUŽITÍM SI PŘEČTĚTE NÁSLEDUJÍCÍ INFORMACE:**

#### Nabíjení baterie

Použijte USB kabel / micro USB dodaný s tabletem. S tablety off, zapojte kabel do tabletu a zapojte jej do zadního USB portu vašeho počítače nebo koupit některý z našich USB nabíječek, APPUSBWALLV4 nebo APPUSBWALLIP.

Nabíjení a vybíjení baterie musí být kompletní, nikdy méně než 5h. Nepoužívejte nabíječku, pokud plném nabití je nedokončený, jinak bude zkrátit životnost baterie.

#### On / off tlačítko

Chcete-li zapnout tabletu držet pozici on / off, dokud se obrazovka rozsvítí.

Jakmile je systém byl načten klikněte na ikonu zámku a přetáhněte doprava, jak je vidět na následujícím obrázku:

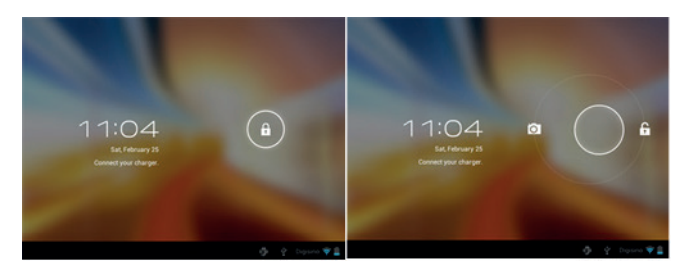

Přetažením doleva fotoaparát zobrazí automaticky.

Chcete-li vypnout tabletu, držte tlačítko zapnutí / vypnutí poloze, dokud zpráva vypnout se objeví na obrazovce a potvrďte.

Pokud je baterie téměř vybitá automaticky vypne.

#### Zamykání a odemykání obrazovky.

Screen Lock: Lehce stiskněte tlačítko ON / OFF a obrazovka zamknout a jít do úsporného režimu.

Odemknout obrazovky: Lehce stiskněte tlačítko ON / OFF a uvidíte zobrazí ikona zámku. Stiskněte na něj a přetáhněte doprava odemknout.

#### Připojte tablet k PC pro přenos souborů.

Zapnutí, a jednou odemkl připojit pomocí přiloženého USB kabelu k PC, a rozhraní se zobrazí "USB Connection", klikněte na "Zapněte USB" tlačítko, uvidíte paměťové médium paměti vašeho tabletu na počítači . Nyní můžete přenášet data mezi počítačem a tabletem.

## Wifi připojení

Vyberte'' Nastavení'', "Bezdrátová připojení a sítě", "Wifi" a aktivujte ho. Přístroj se automaticky zobrazí zjištěné sítě, vyberte a zadejte požadované heslo, pokud je síťové bezpečnosti je chráněna. Po připojení, bude wifi  $ikona$ ,  $\diamondsuit$  iak připojit na hlavní obrazovce.

#### HDMI připojení

Připojte HDMI / mini HDMI mini kabel mezi portem mini HDMI tablety a portu HDMI na televizoru, vyberte zdroj HDMI na televizoru, a stiskněte ikonu HDMI, který se objeví v pravém dolním rohu tablety, zvolte rozlišení a přijmout zprávu. Kabel nesmí být delší než 1,8 m (doporučujeme jeden metr)

## **Technická podpora.**

Pro více informací o instalaci a konfiguraci tohoto produktu prosím navštivte naši sekci PODPORA na našem webu stránkách www.approx.es nebo napsat e-mail na soporte@approx.es.

## **Einleitung und Produktbeschreibung**

Vielen Dank für die Tablet-APPTB103V2

Der neue Tablet APPTB103V2 Tablet Cheesecake XL QUAD kommt mit der stärksten auf dem Markt mit dem neuen kapazitiven Touchpad RETINA 9,7 "-Bildschirm mit einer Auflösung von 2048 \* 1536", neuesten Android 4.2 Jelly Bean, Quad-Core-Prozessor mit 1,5 GHz, leistungsstarke Konkurrenz 3D-Grafikkarte PowerVR SGX544MP \* 8-Core, 2GB DDR3 Speicher, vordere und hintere Kamera und 8GB interner Speicher, dies alles zu genießen, spielen und Aktien im Netz alle Ihre Fotos, Videos, Musik und endlosen Multimedia-Inhalte bei Geschwindigkeiten Unvorstellbare mit Wifi N-Karte bis zu 150 Mbps. Es wiegt nur 650 Gramm und ist 10 Millimeter dick ihm eine schlanke und kompakte ideal für anspruchsvolle Anwender mit seinen HDMI-Ausgang Sie Ihren Fernseher in ein Zentrum Medien wenden können.

Entdecken Sie eine neue Art und Weise im Internet surfen und genießen Sie die neueste Technologie!

#### **Packungsinhalt**

- · APPTB103V2
- · USB-Ladegerät
- · Kurzanleitung für die Installation
- · USB / Micro-USB-Kabel
- · OTG-Kabel

Stellen Sie sicher, dass das Paket die oben beschriebenen Punkte enthält. Wenn ein Teil fehlt oder beschädigt ist, wenden Sie sich bitte an Ihren Händler.

#### **Systemvoraussetzungen**

· 1 USB 2.0-Anschluss

· Operative Systeme: Windows 2000/XP/VISTA/7/8 (32 Bit y 64 Bit)

#### **Installation und**

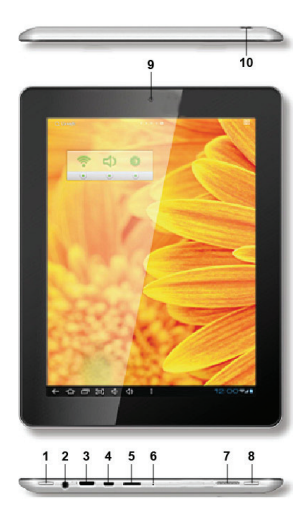

- 1. ON/OFF
- 2. Jack 3,5mm
- 3. Mini HDMI
- 4. Micro USB
- 5. Micro SD
- 6 Mic
- 7. Speaker
- 8. Home
- 9. Front Camera
- 10. Rear Camera

#### **BEVOR SIE, BITTE LESEN SIE DIE FOLGENDEN INFORMATIONEN:**

#### **Aufladen der Batterie**

So laden Sie die Tablette mit dem USB-Kabel / micro usb mit dem Tablett geliefert. Mit dem Tablett ab, stecken Sie das Kabel in der Tablette und stecken Sie es in einen hinteren USB-Port Ihres PCs.

Das Laden und Entladen der Batterie muss vollständig, niemals weniger als 5h. Trennen Sie nicht das Ladegerät nicht, wenn die volle Ladung ist unvollendet, sonst verkürzen die Lebensdauer der Batterie

Unsere USB-Ladegerät APPUSBWALLIP ist kompatibel mit diesem Modell.

## **On / off-Taste**

Um auf dem Tablett drehen halten Sie die Position on / off, bis der Bildschirm leuchtet.

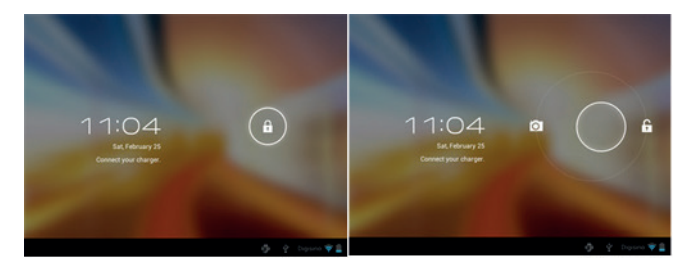

Sobald das System Klick auf das Schloss-Symbol geladen und ziehen Sie nach rechts, wie in der folgenden Abbildung zu sehen:

Indem Sie sie auf der linken Seite der Kamera wird automatisch angezeigt.

So schalten Sie die Tablette, die on / off Position zu halten, bis die Meldung zum Ausschalten erscheint auf dem Bildschirm und akzeptieren.

Wenn die Batterie schwach ist, wird automatisch ausgeschaltet.

#### **Sperren und Entsperren des Bildschirms**

Screen Lock: Leicht drücken Sie die Taste on / off und der Bildschirm gesperrt wird und gehen in den Stromsparmodus.

Entsperren Screen: Leicht drücken Sie die Taste on / off und du wirst sehen das Schloss-Symbol angezeigt. Drücken Sie auf, und ziehen Sie nach rechts, um zu entsperren.

Schließen Sie das Tablett an den PC, um Dateien zu übertragen.

Power on und einmal entriegelt Anschluss über das mitgelieferte USB-Kabel an den PC und die Schnittstelle "USB Connection" zeigen, auf "Turn on USB-Speicher" klicken, werden Sie das Speichermedium Speicher Ihres Tablet auf Ihrem PC zu sehen . Jetzt können Sie Daten zwischen Ihrem PC und dem **Tablett** 

#### **Wifi Connection**

Wählen Sie'' Einstellungen'', "Drahtlos & Netzwerke", "Wifi" und aktivieren Sie ihn. Das Gerät zeigt automatisch erkannten Netzwerke auswählen und geben Sie die gewünschte Kennwort ein, wenn Netzwerksicherheit geschützt ist. Sobald die Verbindung hergestellt, wird das WiFi<sup>2</sup>Symbol erscheinen als auf dem Hauptbildschirm verbunden.

#### **HDMI-Anschluss**

Schließen Sie ein HDMI / Mini HDMI-Mini-Kabel zwischen dem Mini-HDMI-Anschluss des Tabletts und der HDMI-Anschluss Ihres Fernsehgerätes, wählen Sie die HDMI-Quelle auf Ihren Fernseher und drücken Sie den HDMI-Symbol, das in der unteren rechten Ecke des Tabletts erscheint, wählen Sie die Auflösung und akzeptieren Sie die Nachricht. Das Kabel darf nicht mehr als 1,8 m (empfohlen einem Meter)

## **Technischer Support**

Für weitere Informationen zur Installation und Konfiguration dieses Produkt besuchen Sie bitte unsere Support-Bereich auf unserer Website www. approx.es Web oder schreiben Sie eine E-Mail an soporte@approx.es.

## **Εισαγωγή και περιγραφή του προϊόντος**

Σας ευχαριστούμε για την επιλογή των APPTB103V2 δισκίο

Το νέο Tablet APPTB103V2 Tablet Cheesecake XL QUAD έρχεται να ανταγωνιστεί με τις ισχυρότερες στην αγορά με το νέο capacitive RETINA touchpad του 9,7 "οθόνη με ανάλυση 2048 \* 1536", η τελευταία Android 4.2 Jelly Bean, quad-core επεξεργαστή στα 1,5 GHz, ισχυρό 3d κάρτα γραφικών PowerVR SGX544MP \* 8 πυρήνα, 2GB DDR3 μνήμη, εμπρός και πίσω κάμερα και 8Gb εσωτερική μνήμη, όλα αυτά για να απολαύσετε, να παίξουν και να μοιραστούν στο διαδίκτυο όλες τις φωτογραφίες σας, τα βίντεο, τη μουσική και ατελείωτες περιεχόμενο πολυμέσων σε ταχύτητες αφάνταστη με Wi-Fi Ν κάρτα έως και 150 Mbps. Ζυγίζει μόλις 650 γραμμάρια και είναι 10 χιλιοστά πάχος του δίνει μια κομψή και συμπαγής ιδανικό για απαιτητικούς χρήστες, με HDMI έξοδο του μπορείτε να μετατρέψετε την τηλεόρασή σας σε ένα media center.Ανακαλύψτε έναν νέο τρόπο για να σερφάρετε στο διαδίκτυο και να απολαύσετε την τελευταία λέξη της τεχνολογίας!

## **Περιεχόμενα συσκευασίας**

- · PPTB103V2
- · USB φορτιστή
- · Οδηγός γρήγορης εγκατάστασης
- · USB / Micro USB καλώδιο
- · OTG Cable

Βεβαιωθείτε ότι το πακέτο σας περιέχει τα στοιχεία που περιγράφονται παραπάνω. Αν κάποιο στοιχείο λείπει ή είναι κατεστραμμένο, παρακαλώ επικοινωνήστε με τον αντιπρόσωπό σας.

## **Απαιτήσεις συστήματος**

· 1 θύρα USB 2.0

· Λειτουργικά συστήματα των Windows 2000/XP/VISTA/7/8 (32 bits και 64 bits).

## **Εγκατάσταση και Διαμόρφωση**

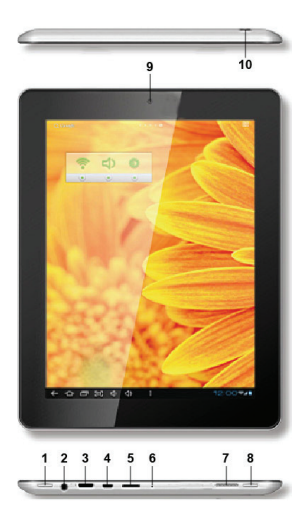

- 1. ON/OFF
- 2. Jack 3,5mm
- 3. Mini HDMI
- 4. Micro USB
- 5. Micro SD
- 6 Mic
- 7. Speaker
- 8. Home
- 9. Front Camera
- 10. Rear Camera

#### **ΠΡΙΝ ΑΠΌ ΤΗ ΧΡΉΣΗ, ΔΙΑΒΆΣΤΕ ΤΙΣ ΑΚΌΛΟΥΘΕΣ ΠΛΗΡΟΦΟΡΊΕΣ:**

#### Η φόρτιση της μπαταρίας

Chcete-li nabít tablet používat USB kabel / micro USB dodaný s tabletem. S tablety off, zapojte kabel do tabletu a zapojte jej do zadního USB portu vašeho počítače.

Nabíjení a vybíjení baterie musí být kompletní, nikdy méně než 5h. Nepoužívejte nabíječku, pokud plném nabití je nedokončený, jinak bude zkrátit životnost baterie

Naše USB nabíječka APPUSBWALLIP je kompatibilní s tímto modelem.

#### Κουμπί ενεργοποίησης / απενεργοποίησης

Για να ενεργοποιήσετε το δισκίο κατέχουν τη θέση on / off μέχρι να ανάψει η οθόνη.

Μόλις το σύστημα έχει φορτωθεί κλικ στο εικονίδιο κλειδώματος και σύρετε

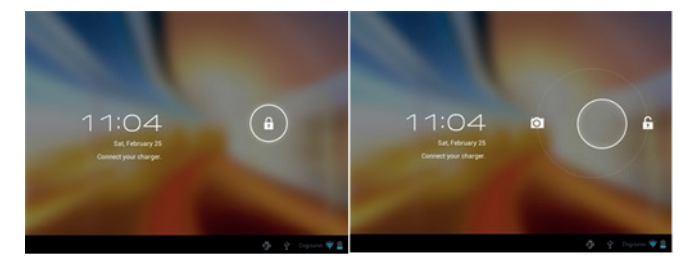

προς τα δεξιά, όπως φαίνεται στην παρακάτω εικόνα:

Με το σύρσιμο προς τα αριστερά η κάμερα θα εμφανίζει αυτόματα.

Για να απενεργοποιήσετε το δισκίο, κρατήστε πατημένο το on / off θέση μέχρι το μήνυμα να απενεργοποιήσετε εμφανίζεται στην οθόνη και να αποδέχεται. Όταν η μπαταρία είναι χαμηλή, θα απενεργοποιηθεί αυτόματα.

## Κλείδωμα και ξεκλείδωμα της οθόνης.

Κλείδωμα οθόνης: πιέστε ελαφρά το κουμπί on / off και η οθόνη θα κλειδώσει και να πάει σε λειτουργία εξοικονόμησης ενέργειας.

Ξεκλείδωμα της οθόνης: Πιέστε ελαφρά το κουμπί on / off και θα δείτε εμφανίζεται το εικονίδιο κλειδώματος. Πατήστε πάνω του και σύρετε προς τα δεξιά για να ξεκλειδώσετε.

#### Συνδέστε το tablet στον υπολογιστή για να μεταφέρετε αρχεία.

Ενεργοποίηση, και μόλις ξεκλειδωθεί συνδέσετε μέσω του παρεχόμενου καλωδίου USB με τον υπολογιστή, και η διεπαφή θα δείξει "Σύνδεση USB", κάντε κλικ στο "Ενεργοποίηση αποθήκευσης USB" κουμπί, μπορείτε να δείτε το μέσο αποθήκευσης της μνήμης του tablet σας στον υπολογιστή σας . Τώρα μπορείτε να μεταφέρετε δεδομένα μεταξύ του υπολογιστή σας και το δισκίο.

#### Wi-Fi Connection

Επιλέξτε'' Ρυθμίσεις'', "Ασύρματα δίκτυα", "Wi-Fi» και ενεργοποιήστε το. Η συσκευή θα εμφανίζει αυτόματα τα εντοπισμένα δίκτυα, επιλέξτε και εισαγάγετε τον επιθυμητό κωδικό πρόσβασης, εάν την ασφάλεια των δικτύων είναι προστατευμένη. Μόλις συνδεθεί, το wifi **ε**ικονίδιο θα εμφανιστεί ως συνδεδεμένη στην κύρια οθόνη.

#### HDMI σύνδεση

Συνδέστε ένα καλώδιο HDMI / mini HDMI καλώδιο μεταξύ μίνι θύρα mini HDMI του δισκίου και την θύρα HDMI της τηλεόρασής σας, επιλέξτε την πηγή HDMI στην τηλεόρασή σας και πατήστε το εικονίδιο HDMI που θα εμφανιστεί στην κάτω δεξιά γωνία του δισκίου, επιλέξτε το ανάλυση και αποδεχθείτε το μήνυμα. Το καλώδιο δεν πρέπει να είναι μεγαλύτερη από 1,8 (συνιστάται ένα μέτρο)

## **Τεχνική υποστήριξη.**

Για περισσότερες πληροφορίες σχετικά με την εγκατάσταση και τη διαμόρφωση αυτού του προϊόντος παρακαλώ επισκεφθείτε την ενότητα υποστήριξης στην ιστοσελίδα μας web www.approx.es μας ή το e-mail soporte@approx.es.

#### agprox

#### **Introduction and product description**

Thank you for choosing the tablet APPTB103V2

The new Tablet APPTB103V2 Tablet Cheesecake XL QUAD arrives to compete with the strongest in the market with its new capacitive touchpad RETINA 9.7 " screen with a resolution of 2048 \* 1536", latest Android 4.2 Jelly Bean, quad-core processor at 1.5 GHz, powerful 3d graphic card PowerVR SGX544MP \* 8 core, 2GB DDR3 memory, front and rear camera and 8Gb of internal memory, all this to enjoy, play and share on the net all your photos, videos, music and endless multimedia content at speeds unimaginable with Wifi N card up to 150 Mbps. It weighs just 650 grams and is 10 millimeters thick giving it a sleek and compact ideal for demanding users, with its HDMI output you can turn your TV into a center media.

Discover a new way to surf the net and enjoy the latest technology!

#### **Package contents**

- · APPTB103V2
- · USB charger
- · Quick installation guide
- · USB / Micro usb Cable
- · OTG Cable

Make sure that your package contains the items described above. If any item is missing or damaged, please contact your dealer

#### **System Requirements**

- · 1 USB 2.0 port
- · Operative systems Windows 2000/XP/VISTA/7/8 (32 bits and 64 bits).

## **Installation and Configuration**

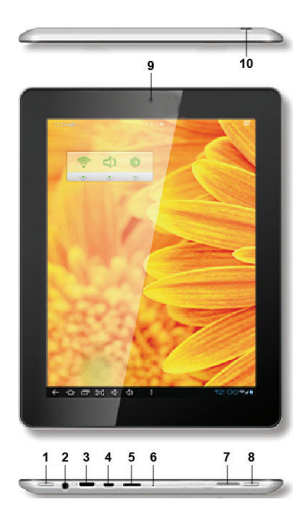

- 1. ON/OFF
- 2. Jack 3,5mm
- 3. Mini HDMI
- 4. Micro USB
- 5. Micro SD
- 6 Mic
- 7. Speaker
- 8. Home
- 9. Front Camera
- 10. Rear Camera

#### **BEFORE USING, PLEASE READ THE FOLLOWING INFORMATION:**

#### Charging the battery

To charge the tablet use the USB cable / micro usb supplied with the tablet. With the tablet off, plug the cable into the tablet and plug it into a rear USB port of your PC. The charging and discharging of the battery must be complete, never less than 5h. Do not disconnect the charger if the full charge is unfinished, otherwise will shorten the battery life

Our USB charger APPUSBWALLIP is compatible with this model.

## On/off button

To turn on the tablet hold the position on / off until the screen lights up.

Once the system has loaded click on the lock icon and drag to the right, as seen in the following image:

By dragging it to the left the camera will display automatically.

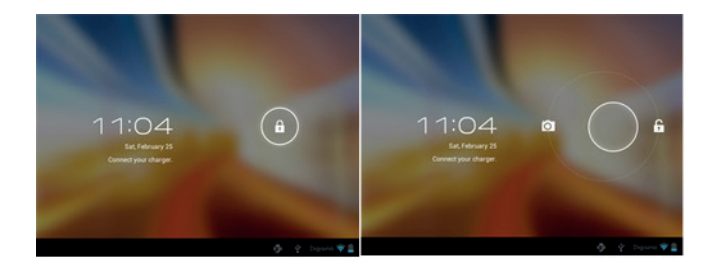

To turn off the tablet, hold the on / off position until the message to turn off appears on the screen and accept.

When the battery is low will automatically turn off.

#### **Locking and unlocking the screen**

Screen Lock: Lightly press the button on / off and the screen will lock and go into power saving mode.

Unlock Screen: Lightly press the button on / off and you will see displayed the lock icon. Press on it and drag to the right to unlock.

#### **Connect the tablet to the PC to transfer files**

Power on, and once unlocked connect via the supplied USB cable to the PC, and the interface will show "USB Connection", click on "Turn on USB storage" button, you will see the storage medium of memory of your tablet on your PC. Now you can transfer data between your PC and the tablet.

#### **Wifi Connection**

Select" Settings", "Wireless & networks", 'Wifi' and activate it. The device will automatically show detected networks, select and enter the desired password if network security is protected. Once connected, the wifi $\blacktriangle$  icon will appear as connected on the main screen.

#### **HDMI connection**

Connect an HDMI / mini HDMI mini cable between the mini hdmi port of the tablet and the HDMI port on your TV, select the HDMI source on your TV and press the hdmi icon that will appear in the lower right corner of the tablet, select the resolution and accept the message. The cable must not be more than 1.8m (recommended one meter).

#### **Technical support**

For more information on installing and configuring this product please visit our Support section on our website www.approx.es web or write an email to soporte@approx.es.

#### **Introducción y descripción del producto**

Gracias por elegir la tablet APPTB103V2

La nueva APPTB103V2 Tablet Cheesecake XL QUAD, llega para competir con los más grandes del mercado, con su nuevo panel táctil capacitivo RETINA 9.7" con una resolución de 2048\*1536", el ultimo sistema de Android 4.2 Jelly Bean, procesador de cuatro núcleos a 1.5 GHz, potente tarjeta gráfica 3D PowerVR SGX544MP\*8 core, memoria de 2GB DDR3, cámara frontal y trasera y memoria interna de 8GB, todo esto para que disfrutes, juegues y compartas en la red todas tus fotos, videos, música y un sin fin de contenidos multimedia a velocidades inimaginables con su tarjeta Wifi N a 150 Mbps. Su peso es de tan solo 650 gramos y su grosor es de 10 milímetros lo que le proporciona un diseño elegante y compacto ideal para los usuarios más exigentes, con su salida hdmi podrás convertir tu televisor en un centro multimedia.

¡Descubra la nueva forma de navegar por la red y disfrute de última tecnología!

## **Contenido del embalaje**

- · APPTB103V2
- · Cargador usb
- · Guía rápida de instalación.
- · Cable USB / Micro usb
- · Cable OTG

Asegúrese de que su embalaje contiene los elementos descritos arriba. Si encuentra que falta algún elemento o está dañado, por favor, contacte con su distribuidor.

## **Requisitos del sistema**

· 1 Puerto USB 2.0

· Sistema Operativo Windows 2000/XP/VISTA/7/8 (32 bits y 64 bits)

#### **Instalación y configuración**

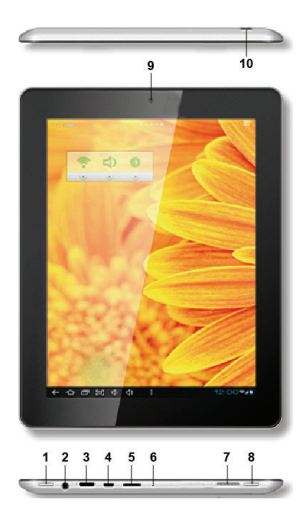

- 1. ON/OFF
- 2. Jack 3,5mm
- 3. Mini HDMI
- 4. Micro USB
- 5. Micro SD
- 6 Micrófono
- 7. Altavoz
- 8. Inicio
- 9. Cámara Frontal
- 10. Cámara Trasera

## **ANTES DE NADA, LEA ESTA INFORMACIÓN:**

## Carga de la batería

Conecte el cable usb / micro usb entre la Tablet y el cargador usb suministrado y con la Tablet apagada para cargar la Tablet.

Las cargas y descargas de la batería deberán ser completas, nunca inferior a 5h. No desconecte el cargador sin terminar la carga completa de la batería, de no ser así acortará la vida de la batería.

Nuestro cargador APPUSBWALLIP es compatible con este modelo.

## Botón on/off

Para encender el dispositivo mantenga el botón en la posición on/off hasta que se encienda la pantalla.

Una vez finalizada la carga del sistema presione sobre el icono del candado y arrástrelo hacia la derecha, como puede apreciar en la siguiente imagen:

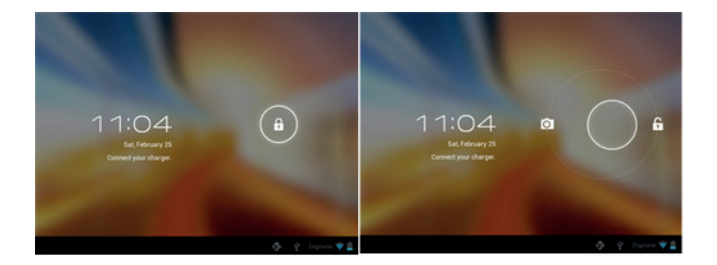

Si se arrastra hacia la izquierda aparecerá la cámara directamente.

Para apagar el dispositivo mantenga el botón en la posición on/off hasta que le aparezca en la pantalla el mensaje para apagar el dispositivo y acepte. Cuando la batería esté baja se apagará automáticamente.

## Bloqueo y desbloqueo de la pantalla

Bloqueo de Pantalla: Pulse ligeramente el Botón on/off y la pantalla quedará bloqueada y en modo ahorro de energía.

Desbloquear Pantalla: Pulse ligeramente el Botón on/off y la pantalla mostrará el icono del candado presiónelo y arrástrelo hacia la derecha para el desbloqueo.

## Conectar la tablet al Pc para la transferencia de archivos

Encienda el dispositivo y una vez desbloqueado conéctelo mediante el cable usb suministrado al PC, y le mostrará la interfaz "Conexión por USB", pulse sobre "Activar almacenamiento USB", aparecerá el medio de almacenamiento de la memoria de la tablet en su PC. Ahora podrá transferir datos entre su Pc y la tablet.

## Conexión Wifi

Seleccione ''Ajustes'', "Conexiones inalambricas y redes", 'WiFi' y actívelo. El dispositivo le mostrará las redes detectada automáticamente, seleccione la deseada e introduzca la contraseña de seguridad de la red si está protegida. Una vez conectado aparecerá el icono de red Wifi  $\iff$  como conectado en la pantalla principal.

## Conexión HDMI

Conecte un cable HDMI / mini HDMI entre el puerto mini hdmi de la Tablet y el puerto hdmi de su televisor, seleccione la fuente hdmi en su TV, la imagen aparecerá automáticamente.

El cable HDMI no debe ser mayor a 1.8m (recomendable un metro).

## **Soporte técnico**

Por favor para más información sobre la instalación y configuración de este producto diríjase a nuestra web www.approx.es sección soporte o escriba un correo electrónico a soporte@approx.es.

## **Sissejuhatus ja toodete kirjeldus**

#### Täname tablett APPTB103V2

Uus Tablet APPTB103V2 Tablet juustukook XL QUAD saabub konkureerida tugevamate turul oma uue mahtuvuslik touchpad RETINA 9,7 "ekraan, mille resolutsioon on 2048 \* 1536", uusima Android 4.2 Jelly Bean, quadcore protsessor 1.5 GHz, võimas 3D graafika PowerVR SGX544MP \* 8 core, 2GB DDR3 mälu, eesmised ja tagumised kaamera ja 8GB sisemälu, seda kõike nautida, mängida ja jagada net kõik oma fotod, videod, muusika ja lõputu multimeedia kiirustel kujuteldamatuid Wifi N-kaardi kuni 150 Mbps. Ta kaalub vaid 650 grammi ja on 10 millimeetrit paks andes talle Stiilne ja kompaktne ideaalne nõudlike kasutajate tema HDMI väljund saad oma teleri keskus meedia.

Avasta uus viis surfata net ja nautida uusima tehnoloogia!

## **Pakendi sisu**

- · APPTB103V2
- · USB laadija
- · Lühike paigaldusjuhend
- · USB / Micro USB-kaabli
- · OTG kaabel

Veenduge, et teie pakett sisaldab punkte eespool kirjeldatud. Kui midagi on puudu või kahjustatud, võtke ühendust edasimüüjaga

## **Süsteemi nõuded**

- · 1 USB 2.0 port
- · Resolutsioon süsteemid Windows 2000/XP/VISTA/7/8 (32 bitti ja 64 bitti).

## **Paigaldamine ja häälestamine**

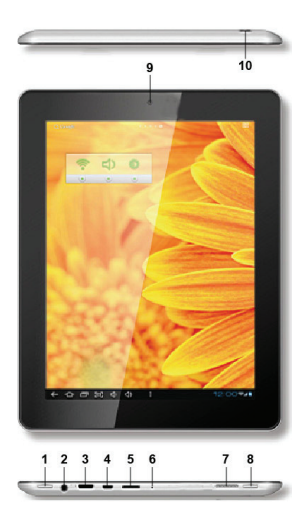

- 1. ON/OFF
- 2. Jack 3,5mm
- 3. Mini HDMI
- 4. Micro USB
- 5. Micro SD
- 6 Mic
- 7. Speaker
- 8. Home
- 9. Front Camera
- 10. Rear Camera

## **ENNE KASUTAMIST LUGEGE järgmised andmed:**

#### Aku laadimine

Laadimiseks tablett kasutada USB kaabel / micro usb kaasas tablett. Tableti välja, ühendage kaabel tablett ja ühendage see tagumine USB port arvutis.

Täis-ja tühjakslaadimine aku peab olema täielik, mitte kunagi vähem kui 5h. Ärge eraldage laadija, kui aku on täis laetud on lõpetamata, vastasel juhul lühendada aku

Meie USB laadija APPUSBWALLIP sobib see mudel.

## Sisse / välja nupp

Sisselülitamiseks tablett hoidke seisukoht on / off, kuni ekraanil süttib.

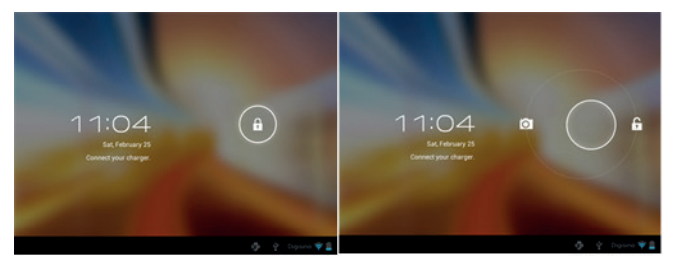

Kui süsteem on koormatud kliki luku ikoon ja lohistage paremale, nagu näha järgmist pilti:

Lohistada vasakule kuvab kaamera automaatselt.

Väljalülitamiseks tablett, hoia on / off asendis, kuni sõnum väljalülitamiseks ilmub ekraanile ja aktsepteerima.

Kui aku hakkab tühjaks saama automaatselt välja.

#### Lukustamine ja avamine ekraanil

Screen Lock: Kergelt vajutage nuppu ON / OFF ja ekraani lukustamine ja läheb energiasäästu režiimi.

Ekraani avamiseks: Kergelt vajutage nuppu ON / OFF ja te näete, kuvatakse luku ikoon. Vajuta seda ja lohista paremale, et avada.

## Ühendage tablett PC faile

Power on, ja kui lukustamata ühendada komplekti kuuluva USB-kaabli abil arvutiga ja kasutajaliides näitab "USB Connection", kliki "Lülita USB" nuppu, näete andmekandja mälu oma tablett arvuti . Nüüd saate edastada andmeid teie arvuti ja tablett.

## WiFi ühendus

Valige'' Seaded'', "Traadita side ja võrgud", "Wifi" ja aktiveerida. Seade näitab automaatselt tuvastatud võrkude valige ja sisestage parool, kui võrgu turvalisuse kaitse. Kui ühendus on loodud, wifi ikoon $\widehat{\mathcal{P}}$ ilmub ühendatud peamine ekraan.

## HDMI ühendus

Ühendage HDMI / mini HDMI mini kaabel mini HDMI port tablett ja HDMI porti TV, valige HDMI allikas oma TV ja vajutage HDMI ikoon mis ilmub paremas nurgas tablett, valige resolutsioon ja sõnumi vastu võtta.Kaabel ei tohi olla rohkem kui 1,8 m (soovitav üks meeter).

## **Tehniline abi**

Lisateavet paigaldamise ja seadistamise see toode palun külastage meie abi infot meie veebilehel www.approx.es web või kirjutada e soporte@ approx.es.

#### **Introduction et description du produit.**

Merci d´avoir choisi la tablette APPTB103V2

.La nouvelle tablette APPTB103V2 Cheesecake XL QUAD, arrive à concurrencer avec les plus grands du marché. Avec son nouveau écran tactile capacitif RÉTINE de 9,7 " et une résolution de 2048 \* 1536\*, dernier système Android 4.2 Jelly Bean, processeur quad-core 1,5 GHz, une puissante carte graphique 3D PowerVR SGX544MP\* 8 core, 2 GB de mémoire DDR3, caméra frontale et arrière et 8 Gb de mémoire interne ; le tout pour jouer et partager sur l´internet toutes vos photos, vidéos, musique et un contenu multimédia sans fin avec des vitesses inimaginables. Carte wifi de jusqu'à 150 Mbps Wireless N. Elle ne pèse que 650 grammes et est de 10 millimètres d'épaisseur, ce qui lui donne un design élégant et compact idéal pour les utilisateurs les plus exigeants, avec sa sortie HDMI, vous pouvez transformer votre téléviseur en un centre multimédia.

Découvrez une nouvelle façon de surfer sur le net et profiter de la dernière technologie!

#### **Contenu de l´emballage**

- · APPTB103V2
- · Chargeur USB
- · Guide rapide d´installation
- · Câble USB / Micro USB
- · Câble OTG

Assurez-vous que votre emballage contient les éléments décrits ci-dessus. Si un élément est manquant ou endommagé, s'il vous plaît contactez votre revendeur.

## **Exigences du système**

· 1 Port USB 2.0

·Systèmes d´exploitations: Windows 2000/XP/VISTA/7/8 (32 bits et 64 bits).

## **Installation et configuration**

![](_page_31_Picture_2.jpeg)

- 1. ON/OFF
- 2. Jack 3,5mm
- 3. Mini HDMI
- 4. Micro USB
- 5. Micro SD
- 6 Mic
- 7. Speaker
- 8. Home
- 9. Front Camera
- 10. Rear Camera

## **Tout d'abord, lire l´information suivante :**

#### Chargement de la batterie

Utilisez le câble USB / micro USB fourni avec la tablette. Avec la tablette éteinte, connecter le câble à la tablette et branchez-le sur un port USB à l'arrière de votre PC.

Le chargement et le déchargement de la batterie doivent être complets, jamais moins de 5h. Ne pas débrancher le chargeur si la charge de la batterie est inachevée, sinon ceci raccourcira la durée de vie de la batterie.

#### Bouton marche / arrêt

Pour allumer la tablette, appuyez sur le bouton jusqu´à ce que l´écran s´allume.

Une fois que la charge du système est complète, appuyer sur l'icône de verrouillage et faites glisser vers la droite, comme le montre l'image suivante:

En le faisant glisser à gauche l'appareil photo s´affichera directement.

Pour éteindre la tablette, appuyez sur le bouton jusqu´à ce que le message

![](_page_32_Picture_10.jpeg)

pour éteindre la tablette apparaît et accepter.

Lorsque la batterie est faible la tablette s´éteindra automatiquement

## **Errouillage et déverrouillage de l'écran**

Verrouillage de l'écran: Appuyez légèrement sur le bouton marche / arrêt et l'écran sera verrouillé et en mode économie d'énergie.

Déverrouiller l'écran: Appuyez légèrement sur le bouton marche / arrêt et l´icône de déverrouillage apparaîtra sur l'écran, appuyez sur l'icône de verrouillage et faites glisser vers la droite pour déverrouiller

#### **Connectez la tablette à l'ordinateur pour transférer des fichiers.**

Allumer la tablette et une fois débloqué connecter via le câble USB fourni pour le PC et vous verrez l´interface "Connexion USB", cliquez sur "Activer le stockage USB", vous verrez apparaître le support de stockage de mémoire sur votre tablette sur le PC. Vous pourrez transférer des données entre votre PC et la tablette.

#### **Connexion Wifi**

Sélectionnez Réglages'''', "Sans fil et réseaux», «WiFi» et l'activer. L'appareil affichera les réseaux détectés stomatiquement, sélectionnez et entrez le mot de passe désiré si la sécurité réseau est protégé. Une fois connecté icône de réseau Wifi apparaîtra comme connecter sur l'écran principal.

#### **Connexion HDMI**

Branchez un câble HDMI / mini HDMI entre le port mini HDMI de la tablette et le port HDMI de votre téléviseur, sélectionnez la source HDMI sur votre téléviseur, l'image s'affichera automatiquement. Le câble HDMI ne doit pas être supérieure à 1,8 m (recommandé un mètre)

#### **Support technique**

Pour plus d'informations sur l'installation et la configuration de ce produit veuillez vous diriger sur notre section support de notre site web www. approx.es Web ou envoyez un courriel à soporte@approx.es

#### **Uvod i opis proizvoda**

Hvala vam na odabiru tableta APPTB103V2

Novi tablet APPTB103V2 tablet Cheesecake XL QUAD stigne da se natječu s najjači na tržištu sa svojim novim kapacitivnim touchpad mrežnice 9,7 "zaslon s rezolucijom od 2048 \* 1536", najnoviji Android 4,2 Jelly Bean, quadcore procesor na 1,5 GHz, snažan 3d grafička kartica PowerVR SGX544MP \* 8 jezgri, 2GB DDR3 memorija, prednji i stražnji kamera i 8 GB interne memorije, sve to uživati, igrati i udio na internetu sve svoje fotografije, videa, glazbe i beskrajne multimedijskih sadržaja pri brzinama nezamislivih sa WiFi N kartica do 150 Mbps. Ona teži samo 650 grama i 10 milimetara debele čime je elegantan i kompaktan idealnim za zahtjevne korisnike, sa svojim HDMI izlaza možete pretvoriti vaš televizor u središte medijima.

## **Sadržaj pakiranja**

- · APPTB103V2
- · USB punjač
- · Brzi vodič za instalaciju
- · USB / Micro USB kabel
- · OTG kabel

Pobrinite se da vaš paket sadrži stavke opisane. Ako bilo koji dio nedostaje ili je oštećen, molimo obratite se prodavaču.

## **Zahtjevi sustava**

· 1 USB 2.0 priključak

· Operativni sustavi Windows 2000/XP/VISTA/7/8 (32 bita i 64 bita).

![](_page_34_Picture_14.jpeg)

## **Instalacija i konfiguracija.**

![](_page_35_Picture_2.jpeg)

- 1. ON/OFF
- 2. Jack 3,5mm
- 3. Mini HDMI
- 4. Micro USB
- 5. Micro SD
- 6 Mic
- 7. Speaker
- 8. Home
- 9. Front Camera
- 10. Rear Camera

![](_page_35_Picture_13.jpeg)
# **PRIJE KORIŠTENJA, MOLIMO VAS DA PROČITATE SLJEDEĆE PODATKE:**

#### Punjenje baterije

Za punjenje tableta koristiti USB kabel / Micro USB isporučen s tabletama. S tabletama off, priključite kabel u tabletama i uključite ga u stražnji USB priključak računala.

Punjenje i pražnjenje baterije mora biti potpuna, nikad manje od 5h. Ne isključite punjač ako puna naboja je nedovršena, inače će skratiti životni vijek baterije

Naš USB punjač APPUSBWALLIP je kompatibilan s ovim modelom.

#### Na / isključivanje

Za uključivanje tableta držati poziciju za uključivanje / isključivanje dok se na zaslonu zasvijetli.

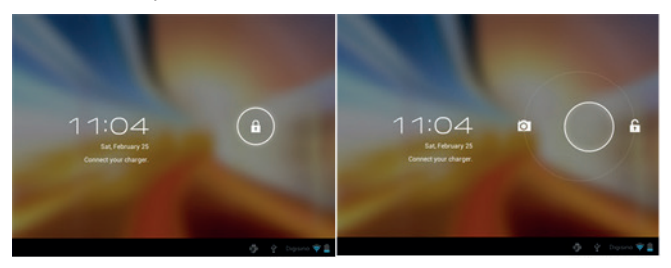

Nakon što je sustav učita kliknite na zaključavanje ikonu i povucite u desno, kao što se vidi u sljedećoj slici:

Do povlačenjem na lijevoj fotoaparat će prikazati automatski.

Za isključivanje tableta, držite za uključivanje / isključivanje poziciji dok poruka isključiti pojavi na ekranu i prihvatiti.

Kad je baterija slaba automatski će se isključiti.

#### Zaključavanje i otključavanje zaslona.

Screen Lock: Lagano pritisnite tipku za uključivanje / isključivanje i zaslon će se zaključati i otići u štednom načinu rada.

Otključaj zaslon: Lagano pritisnite tipku za uključivanje / isključivanje i vidjet ćete prikazuje zaključavanje ikonu. Pritisnite na nju i povucite u desno za otkliučavanje.

#### Spojite tablet računala za prijenos datoteka.

Uključivanje, a jednom otključana spojiti putem isporučenog USB kabela na računalo, a sučelje će pokazati "USB Connection", kliknite na "uključite USB pohranu" gumb, vidjet ćete medij za pohranu memorije vašeg tableta na računalu . Sada možete prenositi podatke između računala i tableta.

#### WiFi veze

Odaberite'' Postavke'', "Bežično i mreže", "WiFi" i aktivirajte ga. Uređaj će automatski pokazati otkrivene mreže, odaberite i unesite željenu lozinku ako sigurnost mreže je zaštićen. Jednom povezan, WiFi ikona <a>
će se pojaviti kao povezani na glavnom ekranu.

#### HDMI priključak

Spojite HDMI / mini HDMI mini kabel između mini HDMI priključak na tabletama i HDMI priključak na vašem TV-u, odaberite HDMI izvor na TV i pritisnite HDMI ikonu koja će se pojaviti u donjem desnom uglu tableta, odaberite rezolucija i primiti poruku. Kabel ne smije biti više od 1,8 m (preporuča jedan metar)

#### **Tehnička podrška**

Za više informacija o instaliranju i konfiguriranju ovaj proizvod posjetite našu podršku odjeljak na našoj web stranici www.approx.es webu ili pisati poruku na soporte@approx.es.

#### **Bevezetés és a termék leírása**

Köszönjük, hogy a tabletta APPTB103V2

Az új Tablet Tablet APPTB103V2 Cheesecake XL QUAD érkezik a versenyt a legerősebb a piacon az új, kapacitív touchpad RETINA 9,7 "képernyő felbontása 2048 \* 1536", a legújabb Android 4,2 Jelly Bean, quad-core processzor 1,5 GHz-es, erős 3d grafikus kártya PowerVR SGX544MP \* 8 magos, 2 GB DDR3 memóriával, első és hátsó kamera és 8 GB-os belső memóriával rendelkezik, ez az egész, hogy élvezze, és ossza játszani a neten a fotók, videók, zene és multimédiás tartalmak végtelen sebességgel elképzelhetetlen a Wifi N kártya akár 150 Mbps. A súlya mindössze 650 gramm, és 10 milliméter vastag, így ez egy karcsú és kompakt, ideális az igényes felhasználók számára, a HDMI kimenet segítségével kapcsolja be a TV-központ média

#### **A csomag tartalma**

- · APPTB103V2
- · USB töltő
- · Gyors telepítési útmutató
- · USB / micro USB kábel
- · OTG Cable

Győződjön meg arról, hogy a csomag tartalmazza az elemeket fent leírtak szerint. Ha bármelyik elem hiányzik vagy sérült, vegye fel a kapcsolatot a kereskedővel.

# **Gépigény**

· 1 USB 2.0 port

· Rendelkező rendszerek Windows 2000/XP/VISTA/7/8 (32 bit és 64 bit).

# **Telepítési és konfigurálási**

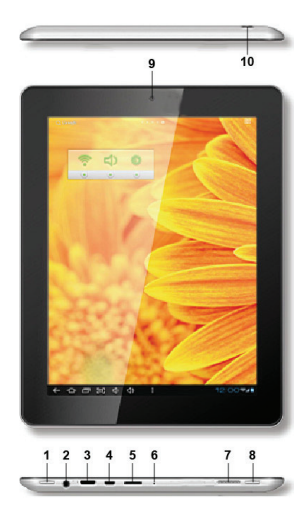

- 1. ON/OFF
- 2. Jack 3,5mm
- 3. Mini HDMI
- 4. Micro USB
- 5. Micro SD
- 6 Mic
- 7. Speaker
- 8. Home
- 9. Front Camera
- 10. Rear Camera

#### aqprox

# **HASZNÁLAT ELŐTT OLVASSA EL AZ ALÁBBI INFORMÁCIÓKAT:**

#### Az akkumulátor töltése

Ahhoz, hogy fel a tablettát használja az USB kábel / micro usb szállított tablettát. A tabletta le, dugja a kábelt a tablettát és dugja be a hátsó USBportjához.

A töltés és kisütés Az akkumulátor teljesnek kell lennie, soha nem kevesebb, mint 5 óra. Ne húzza ki a töltőt, ha a teljes töltés befejezetlen, különben megrövidíti az akkumulátor élettartamát

A USB töltő APPUSBWALLIP összeegyeztethető ezt a modellt.

#### Be / kikapcsoló gomb

Ahhoz, hogy kapcsolja be a tablettát tartsa a pozícióját be / ki, amíg a képernyő kivilágosodik.

Miután a rendszer betöltődött kattintson a lakat ikonra, és húzza a jobb,

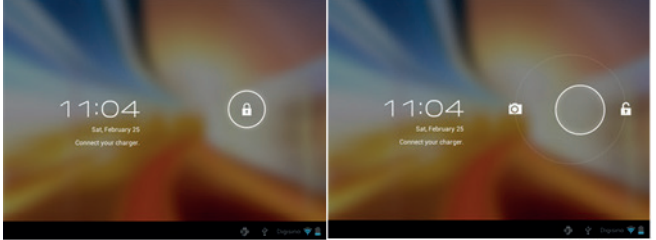

ahogy az alábbi képen:

Húzza el balra a fényképezőgép automatikusan megjelenik.

Ha ki szeretné kapcsolni a tabletta, tartsuk lenyomva a be / ki álláspontját, amíg az üzenet kikapcsolásához jelenik meg a képernyőn, és fogadja el.

#### Zárolása és feloldása a képernyőn.

Screen Lock: Finoman nyomja meg a gombot be / ki, és a képernyő zár, és bemegy az energiatakarékos üzemmódot.

Unlock Screen: Finoman nyomja meg a gombot be / ki, és látni fogja megjelenik a lakat ikonra. Nyomja meg, és húzza jobbra, hogy kinyit.

#### Csatlakoztassa a tablet a számítógéphez a fájlok átvitelére.

Kapcsolja be, és egyszer kinyitotta keresztül csatlakoztatja a mellékelt USB-kábelt a számítógéphez, és a felület jelenik meg "USB Connection", kattintson a "Turn on USB-tár" gombra, látni fogja adattárolójára memória táblagép a számítógépen . Most adatok átvitelére a számítógép és a tablettát.

#### Wifi kapcsolat

Kiválasztás'' Settings'', "Wireless & networks", "Wifi" és aktiválja azt. A készülék automatikusan érzékeli azt mutatják hálózatok, válassza ki és adja meg a kívánt jelszót, ha hálózati biztonság védelmét. A csatlakozás után a wifi ikon  $\hat{\bullet}$  jelenik meg csatlakozik a fő képernyőn.

#### HDMI-csatlakozás

Csatlakoztassa a HDMI / mini HDMI mini kábelt a mini HDMI-port a tabletta és a HDMI port a TV, válassza ki a HDMI forrást a TV, majd nyomja meg a HDMI ikont jelenik meg a jobb alsó sarkában a tabletta, válassza ki a felbontás és fogadni az üzenetet. A kábel nem lehet több, mint 1,8 m (ajánlott 1 méter)

#### **Műszaki támogatás**

További információk a telepítésével és beállításával ez a termék, kérjük, látogasson el Támogatás szakasz honlapunkon www.approx.es web, vagy írjon e-mailt soporte@approx.es.

#### **Introduzione e descrizione del prodotto**

Grazie per aver scelto le APPTB103V2 tablet

Il nuovo Tablet Tablet APPTB103V2 Cheesecake QUAD XL arriva a competere con il più forte nel mercato con la sua nuova RETINA touchpad capacitivo 9.7 "schermo con una risoluzione di 2048 \* 1536", l'ultimo Android 4,2 Jelly Bean, processore quad-core a 1,5 GHz, potente 3D scheda grafica PowerVR SGX544MP \* 8 core, 2GB di memoria DDR3, fotocamera anteriore e posteriore e da 8 GB di memoria interna, il tutto per divertirsi, giocare e condividere in rete tutte le vostre foto, video, musica e contenuti multimediali senza fine a velocità inimmaginabili con Wifi N card fino a 150 Mbps. Pesa solo 650 grammi ed è 10 millimetri di spessore che danno un elegante e compatto ideale per gli utenti esigenti, con la sua uscita HDMI è possibile trasformare la TV in un media center.

Scopri un nuovo modo di navigare in rete e godere l'ultima tecnologia!

# **Contenuto della confezione**

- · APPTB103V2
- · Caricabatteria USB
- · Guida d'installazione rapida
- · USB / Micro USB Cavo
- · OTG Cavo

Verificare che la confezione contenga gli elementi sopra descritti. In caso di componenti mancanti o danneggiati, contattare il rivenditore.

#### **Requisiti di sistema**

- · 1 porta USB 2.0
- · Sistemi Operativi: Windows 2000/XP/VISTA/7/8 (32 bit y 64 bits)

# **Installazione e configurazione**

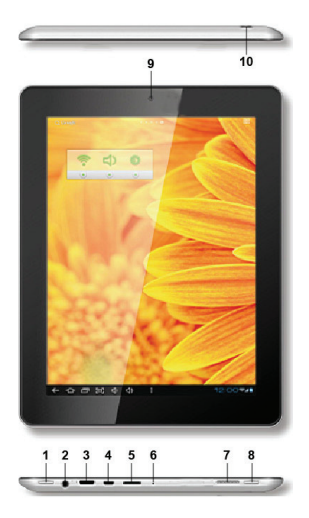

- 1. ON/OFF
- 2. Jack 3,5mm
- 3. Mini HDMI
- 4. Micro USB
- 5. Micro SD
- 6 Mic
- 7. Speaker
- 8. Home
- 9. Front Camera
- 10. Rear Camera

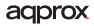

#### **PRIMA DELL'USO, SI PREGA DI LEGGERE LE SEGUENTI INFORMAZIONI:**

#### Carica della batteria

Per caricare il tablet utilizza il cavo USB / micro USB in dotazione con la tavoletta. Con il tablet spento, collegare il cavo nella tavoletta e inserirlo in una porta USB posteriore del PC.

La carica e scarica della batteria deve essere completa, non inferiore 5h. Non scollegare il caricabatterie se la carica completa è finito, altrimenti si riduce la durata della batteria

Il nostro caricabatterie USB APPUSBWALLIP è compatibile con questo modello.

Pulsante on / off

Per accendere il tablet tenere la posizione on / off fino a quando lo schermo si accende.

Una volta che il sistema ha caricato clic sull'icona del lucchetto e trascinare verso destra, come si vede nella figura seguente:

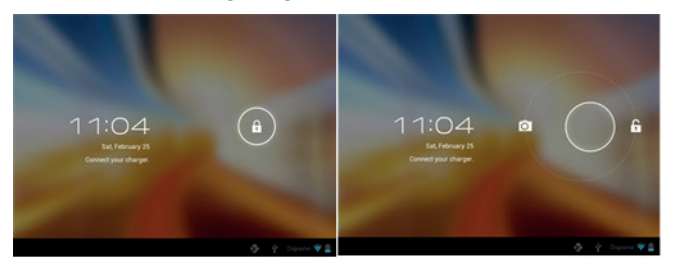

Trascinando a sinistra la fotocamera visualizzerà automaticamente.

Per spegnere il tablet, tenere la posizione ON / OFF fino a quando il messaggio di spegnimento viene visualizzato sullo schermo e confermare. Quando la batteria è scarica si spegne automaticamente.

#### Blocco e sblocco dello schermo.

Blocca schermo: Premere leggermente il pulsante on / off e lo schermo si blocca e va in modalità di risparmio energetico.

Di sblocco dello schermo: Premere leggermente il pulsante on / off e vedrete visualizzata l'icona del lucchetto. Premere su di esso e trascinarlo verso destra per sbloccare.

#### Collegare il tablet al PC per trasferire i file.

Accensione, e una volta sbloccato il collegamento tramite il cavo USB al PC, e l'interfaccia mostrerà "Connessione USB", clicca su "Attiva archivio USB" pulsante, si vedrà il supporto di memorizzazione della memoria del tablet sul tuo PC . Ora è possibile trasferire i dati tra il PC e la tavoletta.

#### Connessione Wifi

Seleziona'' Impostazioni'', "Wireless e reti", 'Wifi' e attivarlo. Il dispositivo mostra automaticamente le reti rilevate, selezionare e immettere la password desiderata se la sicurezza della rete è protetta. Una volta connesso,  $l'$ icona wifi  $\triangleq$  appare come connesso nella schermata principale.

#### Connessione HDMI

Collegare un cavo HDMI / mini HDMI mini cavo tra la porta mini HDMI del tablet e la porta HDMI del televisore, selezionare la sorgente HDMI sul televisore e premere l'icona hdmi che apparirà nell'angolo in basso a destra della tavoletta, selezionare la risoluzione e accettare il messaggio. Il cavo non deve essere superiore a 1,8 m (consigliato un metro).

#### **Supporto tecnico.**

Per ulteriori informazioni sull'installazione e la configurazione di questo prodotto si prega di visitare la nostra sezione di supporto del sito web, il nostro www.approx.es o scrivere una mail a soporte@approx.es.

# **Introductie en productomschrijving**

Dank u voor het kiezen van de tablet APPTB103V2

De nieuwe Tablet APPTB103V2 Tablet Cheesecake XL QUAD komt om te concurreren met de sterkste in de markt met haar nieuwe capacitieve touchpad RETINA 9,7 "-scherm met een resolutie van 2048 \* 1536", nieuwste Android 4.2 Jelly Bean, quad-core processor op 1,5 GHz, krachtige 3D grafische kaart PowerVR SGX544MP \* 8 core, 2 GB DDR3-geheugen, voor en achter camera en 8 GB intern geheugen, dit alles om te genieten, te spelen en te delen op het net al uw foto's, video's, muziek en eindeloos multimedia-inhoud op snelheden onvoorstelbare met Wifi N-kaart tot 150 Mbps. Hij weegt slechts 650 gram en is 10 millimeter dik waardoor het een slanke en compacte ideaal voor veeleisende gebruikers, met zijn HDMIuitgang kunt u uw TV om te zetten in een media center.

Ontdek een nieuwe manier om te surfen op het net en geniet van de nieuwste technologie!

# **Inhoud van de verpakking**

- · APPTB103V2
- · USB-lader
- · Snelle installatiehandleiding
- · USB / Micro USB Kabel
- · OTG kabel

Zorg ervoor dat uw pakket bevat de hierboven beschreven items. Als er iets ontbreekt of beschadigd is, neem dan contact op met uw dealer

# **Systeemvereisten**

- · 1 USB 2.0-poort
- · Besturingssystemen Windows 2000/XP/VISTA/7/8 (32 bits en 64 bits).

# **Installatie en configuratie**

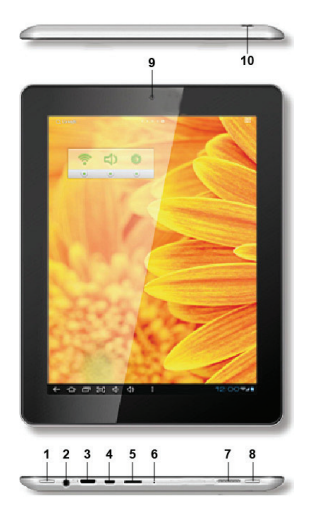

- 1. ON/OFF
- 2. Jack 3,5mm
- 3. Mini HDMI
- 4. Micro USB
- 5. Micro SD
- 6 Mic
- 7. Speaker
- 8. Home
- 9. Front Camera
- 10. Rear Camera

# aqprox

#### **VOORDAT U, AUB DE ONDERSTAANDE INFORMATIE LEZEN:**

#### Het opladen van de batterij

Voor het opladen van de tablet gebruikt u de USB-kabel / micro usb met de tablet geleverd. Met de tablet uit, steek de kabel in de tablet en steek de stekker in een achterste USB-poort van uw PC.

Het laden en ontladen van de accu moet volledig zijn, nooit minder dan 5 uur. Ontkoppel de lader als de batterij volledig is opgeladen is onvoltooid, anders zal de levensduur van de batterij verkorten

Onze USB lader APPUSBWALLIP is compatibel met dit model.

#### Aan / uit knop

Om op de tablet te zetten houdt u de positie aan / uit ingedrukt totdat het scherm oplicht.

Zodra het systeem klikt u op het slotje is geladen en sleep naar rechts, zoals te zien in de volgende afbeelding:

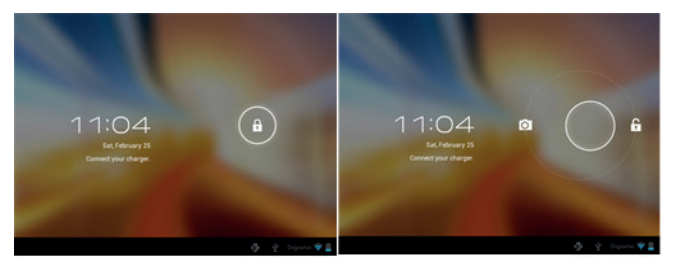

Door deze naar links te slepen de camera automatisch wordt weergegeven.

Om de tablet uit te schakelen, houdt u de aan / uit-stand totdat het bericht uit te schakelen op het scherm verschijnt en accepteren.

Als de batterij bijna leeg is wordt automatisch uitgeschakeld.

# aqprox

#### Vergrendelen en ontgrendelen van het scherm

Screen Lock: Druk lichtjes op de knop aan / uit en het scherm te vergrendelen en ga in de energiebesparende modus.

Unlock Screen: Lichtjes op de knop aan / uit en je zult zien verschijnt het slotie. Druk erop en sleep naar rechts om te ontgrendelen.

#### Sluit de tablet aan op de pc om bestanden over te brengen

Macht op, en eenmaal ontgrendeld aansluiten via de meegeleverde USBkabel op de pc, en de interface zal "USB Connection" te tonen, klikt u op "Turn on USB storage" knop, wordt u het opslagmedium van het geheugen van uw tablet te zien op uw pc . Nu kunt u gegevens tussen uw PC en de tablet over te dragen.

#### Wifi Connection

Selecteer'' Instellingen'', 'Draadloos en netwerken', 'Wifi' en activeren. Het toestel toont automatisch gedetecteerde netwerken, selecteren en voer het gewenste wachtwoord in als beveiliging netwerk is beveiligd. Eenmaal aangesloten, zal de wifi-pictogram  $\widehat{\mathcal{P}}$  weergegeven als aangesloten op het hoofdscherm.

#### HDMI-aansluiting

Sluit een HDMI / mini HDMI mini-kabel tussen de mini-HDMI-poort van de tablet en de HDMI-poort op uw tv, selecteert u de HDMI-bron op uw TV en druk op de HDMI-pictogram dat verschijnt in de rechterbenedenhoek van het tablet, selecteert u de resolutie en accepteer de boodschap. De kabel mag niet meer zijn dan 1,8 m (aanbevolen een meter) zijn.

#### **Technische ondersteuning**

Voor meer informatie over het installeren en configureren van dit product kunt u terecht op de Support-sectie op onze website www.approx.es web of schrijf een e-mail naar soporte@approx.es.

#### **Wprowadzenie i opis produktu**

Dziękujemy za wybór APPTB103V2 tabletu

Nowy Tablet Tablet APPTB103V2 Cheesecake XL QUAD przybywa konkurować z najsilniejszych na rynku z nowym siatkówce pojemnościowego panelu dotykowego 9,7 "ekran o rozdzielczości 2048 \* 1536", najnowszy Android 4.2 Jelly Bean, czterordzeniowy procesor 1,5 GHz, potężny 3d karta grafiki PowerVR SGX544MP \* 8 core, 2GB pamięci DDR3, przednia i tylna kamera i 8 GB pamięci wewnętrznej, to wszystko, aby cieszyć, bawić się i akcje w sieci wszystkie swoje zdjęcia, filmy, muzyka i niekończące treści multimedialnych przy prędkościach niewyobrażalnych z Wifi Karta N do 150 Mbps. Waży zaledwie 650 gramów i ma 10,mm grubości dając mu elegancki i kompaktowy idealny dla wymagających użytkowników, z wyjściem HDMI można włączyć telewizor w Media Center.Odkryj nowy sposób na surfowanie po sieci i korzystać z najnowszej technologii!

#### **Zawartość opakowania**

- · APPTB103V2
- · Ładowarka USB
- · Skrócona instrukcja instalacji
- · USB / Micro USB Cable
- · Kabel OTG

Upewnij się, że pakiet zawiera elementy opisane powyżej. Jeśli któryś z elementów brakuje lub jest on uszkodzony, należy skontaktować się ze sprzedawcą.

#### **Wymagania systemowe**

- · 1 port USB 2.0
- · Systemy operacyjne System Windows 2000/XP/VISTA/7/8 (32 bity i 64 bity).

#### **Instalacja i konfiguracja.**

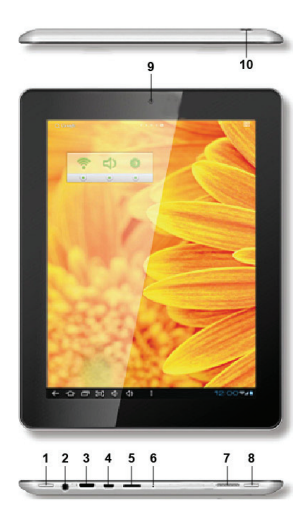

- 1. ON/OFF
- 2. Jack 3,5mm
- 3. Mini HDMI
- 4. Micro USB
- 5. Micro SD
- 6 Mic
- 7. Speaker
- 8. Home
- 9. Front Camera
- 10. Rear Camera

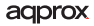

# **PRZED UŻYCIEM NALEŻY ZAPOZNAĆ SIĘ NASTĘPUJĄCE INFORMACJE:**

#### Ładowanie baterii

Aby naładować tablet wykorzystać kabel USB / micro USB dostarczonego z tabletem. Z tabletem wyłącz, podłącz kabel do tabletki i podłączyć go do portu USB z tyłu komputera.

Ładowania i rozładowania akumulatora musi być kompletny, nie mniej niż 5 godzin. Nie odłączać ładowarki, gdy pełna opłata jest niedokończony, inaczej będzie skrócić żywotność baterii

Nasza ładowarka USB APPUSBWALLIP jest kompatybilne z tym modelem. Przycisk ON / OFF

Aby włączyć tabletki utrzymać pozycję on / off, aż zaświeci się ekran.

Kiedy system został załadowany, kliknij na ikonę kłódki i przeciągnij w prawo, jak widać na poniższym obrazku:

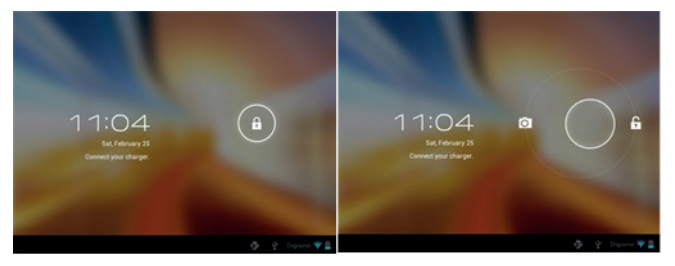

Przez przeciągnięcie go w lewo aparat wyświetli się automatycznie.

Aby wyłączyć tablet, przytrzymaj przycisk ON / OFF do pozycji, aby wyłączyć komunikat pojawia się na ekranie i zaakceptować.

Gdy bateria jest wyczerpana zostanie automatycznie wyłączony.

#### Blokowania i odblokowywania ekranu.

Blokada ekranu: Lekko naciśnij przycisk ON / OFF, a ekran zostanie zablokowany i przejść do trybu oszczędzania energii.

Odblokować ekran: Lekko naciśnij przycisk ON / OFF i widać wyświetlane ikonę kłódki. Naciśnij na niego i przeciągnij w prawo, aby odblokować.

#### Podłącz tablet do komputera w celu transferu plików.

Power on, a raz odblokowane łączyć się za pośrednictwem kabla USB do komputera PC, a interfejs pokaże "Połączenie USB", kliknij na "Włącz pamięci USB" przycisk, zobaczysz nośnika pamięci tabletu na komputerze . Teraz możesz przesyłać dane między komputerem a tabletem.

#### Połączenie wifi

Wybierz" Ustawienia", "Bezprzewodowe i sieci", "Wi-Fi" i aktywować go. Urządzenie automatycznie pokaże wykrytych sieci, wybierz i wprowadź hasło, jeśli bezpieczeństwo sieci jest chroniony. Po podłączeniu pojawi się ikona wifi  $\bigotimes$  jak podłączony do ekranu głównego.

#### Złącze HDMI

Podłącz HDMI / mini kabel mini HDMI pomiędzy portem mini HDMI z tabletu i portu HDMI w telewizorze, wybierz źródło HDMI w telewizorze i nacisnąć ikonę HDMI, który pojawi się w prawym dolnym rogu tabletu, wybierz rozdzielczość i odebrać wiadomość. Kabel nie może być większa niż 1,8 m (zalecane metr)

#### **Wsparcie techniczne.**

Aby uzyskać więcej informacji na temat instalowania i konfigurowania tego produktu prosimy odwiedzić naszą stronę pomocy technicznej na naszej stronie internetowej lub www.approx.es napisanie maila na soporte@ approx.es.

#### **Introdução e descrição do produto**

Obrigado por escolher os APPTB103V2 tablet

O novo Tablet APPTB103V2 Cheesecake Tablet XL QUAD chega para competir com o mais forte no mercado com a sua RETINA novo touchpad capacitiva 9,7 "tela com resolução de 2048 \* 1536", o mais recente Android 4,2 Jelly Bean, processador quad-core de 1,5 GHz, poderoso 3d placa gráfica PowerVR SGX544MP \* núcleo 8, 2GB de memória DDR3, frente e câmera traseira e 8 Gb de memória interna, tudo isso para desfrutar, jogar e compartilhar na rede todas as suas fotos, vídeos, música e conteúdo multimídia sem fim em velocidades inimagináveis com Wi-Fi N cartão de até 150 Mbps. Ele pesa apenas 650 gramas e tem 10 milímetros de espessura, dando-lhe um elegante e compacto ideal para usuários exigentes, com sua saída HDMI, você pode transformar sua TV em um media center.

Descubra uma nova maneira de navegar na net e desfrutar da mais recente tecnologia!

#### **Conteúdo da Embalagem**

- · APPTB103V2
- · Carregador USB
- · Guia de instalação rápida
- · USB / cabo micro USB
- · OTG Cabo

Certifique-se de que o pacote contém os itens descritos acima. Se algum item estiver faltando ou danificado, entre em contato com o seu representante.

#### **Requisitos do sistema**

Uma porta USB 2.0

Sistemas operativos: Windows 2000/XP/VISTA/7/8 (32 Bits y 64 bits).

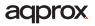

#### **Instalação e Configuração**

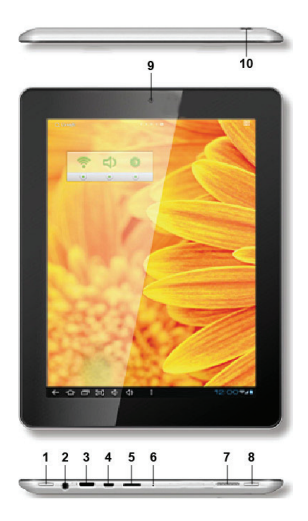

- 1. ON/OFF
- 2. Jack 3,5mm
- 3. Mini HDMI
- 4. Micro USB
- 5. Micro SD
- 6 Mic
- 7. Speaker
- 8. Home
- 9. Front Camera
- 10. Rear Camera

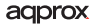

# **ANTES DE USAR, POR FAVOR LEIA AS SEGUINTES INFORMAÇÕES:**

#### O carregamento da bateria

Para carregar o tablet usar o cabo USB / micro USB fornecido com o tablet. Com o tablet desligado, conecte o cabo no tablet e ligá-lo a uma porta USB traseira do seu PC.

A carga e descarga da bateria deve ser completa, nunca menos de 5h. Não desconecte o carregador se a carga total é inacabada, caso contrário, vai encurtar a vida útil da bateria

Nosso carregador USB APPUSBWALLIP é compatível com este modelo.

#### Em/off

Para ligar o tablet manter a posição de ligar / desligar até que a tela se ilumina.

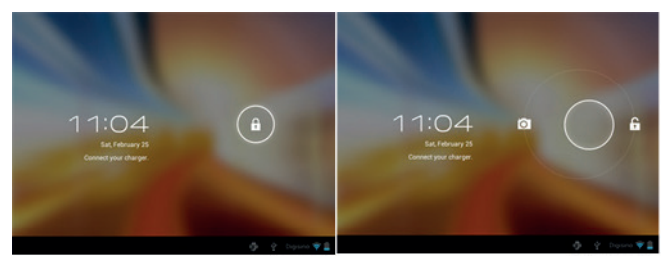

Uma vez que o sistema carregar clique no ícone do cadeado e arraste para a direita, como visto na imagem a seguir:

Arrastando-o para a esquerda a câmera exibe automaticamente.

Para desligar o tablet, segure a on / off posição até que a mensagem para desligar aparece na tela e aceitar.

Quando a bateria está fraca será automaticamente desligado.

#### Bloqueio e desbloqueio da tela.

Bloqueio de tela: Pressione levemente o botão de ligar / desligar ea tela irá bloquear e entrar em modo de economia de energia.

Desbloqueio da tela: Pressione levemente o botão on / off e você verá o ícone de cadeado exibido. Pressione-o e arraste para a direita para desbloquear.

#### Conecte o tablet ao PC para transferir arquivos.

Alimentação e uma vez desbloqueado conectar com o cabo USB fornecido para o PC, ea interface vai mostrar "Conexão USB", clique em "Ativar o armazenamento USB", você vai ver o meio de armazenamento de memória de seu tablet no seu PC . Agora você pode transferir dados entre o PC eo tablet.

#### Conexão Wi-Fi

Selecione'' Configurações'', "Sem fios e redes", "Wi-fi" e ativá-lo. O dispositivo irá mostrar automaticamente redes detectadas, selecione e digite a senha desejada, se a segurança da rede está protegida. Uma vez conectado, o ícone Wi-Fi aparece como ligado na tela principal.

#### Conexão HDMI

Conecte um cabo HDMI / mini cabo mini HDMI entre a porta mini HDMI do comprimido e da porta HDMI em sua TV, selecione a fonte HDMI na TV e pressione o ícone hdmi que aparecerá no canto inferior direito do tablet, selecione o resolução e aceitar a mensagem. O cabo não deve ser superior a 1,8 m (um metro recomendado).

#### **Suporte técnico**

Para mais informações sobre como instalar e configurar este produto visite nossa seção de suporte no nosso web site ou www.approx.es escrever um e-mail para soporte@approx.es.

#### **Introducere și descrierea produsului**

Va multumim pentru alegerea APPTB103V2 comprimat

Noul Tablet APPTB103V2 Tablet Placinta XL QUAD sosește pentru a concura cu cel mai puternic în piață cu noul său RETINA touchpad-ul capacitiv de 9.7 "ecran cu o rezoluție de 2048 \* 1536", cel mai nou Android 4.2 Jelly Bean, quad-core la 1,5 GHz, puternic 3d placă grafică PowerVR SGX544MP \* 8 core, memorie de 2 GB DDR3, față și spate aparat de fotografiat și 8GB de memorie interna, toate acestea să se bucure de, juca și a cotei de pe net toate fotografiile, videoclipurile, muzica și conținut multimedia fără sfârșit la viteze inimaginabile, cu Wi-Fi N carte de până la 150 Mbps. Acesta cântărește doar 650 de grame si este de 10 milimetri grosime oferindu-i un ideal elegant și compact pentru exigenți utilizatori, cu o putere HDMI vă puteți transforma televizorul într-un centru media.

Descoperiți un nou mod de a naviga pe net și bucurați-vă cea mai recentă tehnologie!

# **Conținutul pachetului**

- · APPTB103V2
- · USB încărcător
- · Ghid de instalare rapidă
- · USB / Cablu micro USB
- · Televiziune prin cablu OTG

Asigurați-vă că pachetul conține elementele descrise mai sus. În cazul în care orice element lipsește sau este deteriorat, vă rugăm să contactați distribuitorul.

# **Cerințe de sistem**

· 1 port USB 2.0

· Dispozitivul sistemele de operare Windows 2000/XP/VISTA/7/8 (32 biți și 64 biți).

#### aqprox

# **Instalare și configurare**

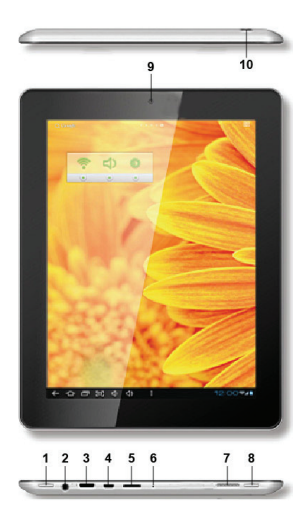

- 1. ON/OFF
- 2. Jack 3,5mm
- 3. Mini HDMI
- 4. Micro USB
- 5. Micro SD
- 6 Mic
- 7. Speaker
- 8. Home
- 9. Front Camera
- 10. Rear Camera

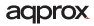

#### **ÎNAINTE DE A UTILIZA, VĂ RUGĂM SĂ CITIȚI URMĂTOARELE INFORMAȚII:**

Încărcarea acumulatorului

Pentru a încărca tableta utiliza cablul USB / micro USB furnizat împreună cu tableta. Cu tableta oprit, conectați cablul în tabletă și conectați-l la un port USB din spate a PC-ului.

De încărcare și descărcare a bateriei trebuie să fie completă, nu mai puțin de 5h. Nu deconectați încărcătorul dacă încărcare completă este neterminată, în caz contrar se va scurta viață a bateriei

Nostru USB încărcător APPUSBWALLIP este compatibil cu acest model.

#### Butonul ON / OFF

Pentru a activa tableta deține poziția de pornire / oprire până când ecranul se aprinde.

Odată ce sistemul a încărcat faceți clic pe pictograma de blocare și trageți spre dreapta, așa cum se vede în următoarea imagine:

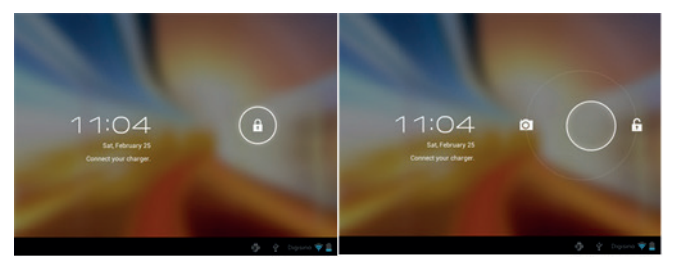

Trăgându-l spre stânga aparatul foto va afișa în mod automat.

Pentru a opri tableta, țineți pornit / oprit poziție până mesajul pentru a opri apare pe ecran și să accepte.

Atunci când bateria este descărcată se va opri automat.

#### Blocarea și deblocarea ecranului.

Blocare ecran: Apăsați ușor butonul on / off si ecranul se va bloca și du-te în modul de economisire a energiei.

Deblocare a ecranului: Apăsați ușor butonul on / off si veti vedea afisat pictograma de blocare. Apăsați pe ea și glisați spre dreapta pentru a debloca.

#### Conectați tableta la PC pentru a transfera fișiere.

Alimentarea și o dată deblocat conectarea prin cablul USB furnizat pentru a PC-ul, și interfața va arăta "Conexiune USB", faceți clic pe "Porniți de stocare USB" buton, veți vedea suportul de stocare a memoriei de comprimat pe PC-ul dvs. . Acum puteți transfera date între PC și tableta.

#### Conexiune WiFi

Selectați Setări''", "Wireless & retele", "Wi-Fi", și activați-l. Aparatul va afișa automat rețelele detectate, selectați și introduceți parola dorită în cazul în care rețeaua este protejată de securitate. Odată conectat, pictograma va apărea ca WiFi conectat la ecranul principal.

#### Conexiune HDMI

Conectați un HDMI / mini cablu HDMI mini între portul mini-HDMI de comprimat și portul HDMI de pe televizor, selectați o sursă HDMI de pe televizor și apăsați pictograma HDMI, care va apărea în colțul din dreapta jos a tabletei, selectați rezoluția și să accepte mesajul. Cablul nu trebuie să fie mai mare de 1,8 m (recomandat de un metru).

#### **Suport tehnic**

Pentru mai multe informații despre instalarea și configurarea acestui produs va rugam sa vizitati sectiunea noastra de suport pe site-ul nostru www. approx.es sau scrie un e-mail la soporte@approx.es.

#### **Úvod a popis produktu**

Ďakujeme, že ste si vybrali v tabletu APPTB103V2

Nový Tablet Tablet APPTB103V2 Cheesecake XL QUAD príde súťažiť s najsilnejšie na trhu s novým kapacitným dotykovým Retina 9,7 "obrazovka s rozlíšením 2048 \* 1536", posledný Android 4.2 Jelly Bean, quad-core procesor 1,5 GHz, silný 3d grafická karta PowerVR SGX544MP \* 8 core, 2GB DDR3 pamäte, predná a zadná kamera a 8GB vnútornej pamäte, to všetko sa teraz, prehrávať a zdieľať na internete všetky vaše fotografie, videá, hudba a nekonečné multimediálny obsah pri rýchlostiach nepredstaviteľnými s Wifi N karta až 150 Mbps. Váži len 650 gramov a je 10 mm silné dávať to elegantné a kompaktné, ideálne pre náročných užívateľov, s jeho výstupom HDMI môžete premeniť váš televízor do Media Center.

Objavte nový spôsob, ako surfovať na internete a využívať najnovšie technológie!

#### **Obsah balenia**

- · APPTB103V2
- · USB nabíjačka
- · Stručný návod na inštaláciu
- · USB / micro USB kábel
- · OTG kábel

Uistite sa, že váš balík obsahuje položky opísané vyššie. Ak niektorá položka chýba alebo je poškodená, obráťte sa prosím na svojho predajcu.

# **Systémové požiadavky**

- · 1 USB 2.0 port
- · Operatívne systém Windows 2000/XP/VISTA/7/8 (32 bitov a 64 bitov).

#### **Inštalácia a konfigurácia**

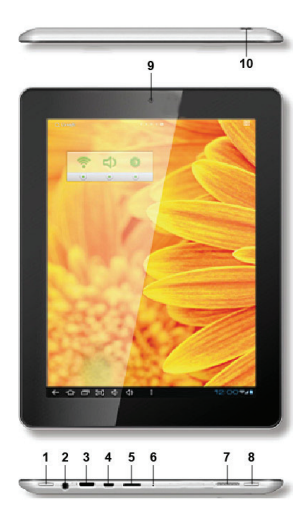

- 1. ON/OFF
- 2. Jack 3,5mm
- 3. Mini HDMI
- 4. Micro USB
- 5. Micro SD
- 6 Mic
- 7. Speaker
- 8. Home
- 9. Front Camera
- 10. Rear Camera

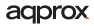

# **PRED POUŽITÍM SI PREČÍTAJTE NASLEDUJÚCE INFORMÁCIE:**

#### Nabíjanie batérie

Ak chcete nabiť tabliet používať USB kábel / micro USB dodaný s tabletom. S tablety off, zapojte kábel do tabletu a zapojte ho do zadného USB portu vášho počítača.

Nabíjanie a vybíjanie batérie musí byť kompletný, nikdy menej ako 5h. Nepoužívajte nabíjačku, ak plnom nabití je nedokončený, inak bude skrátiť životnosť batérie

Naša USB nabíjačka APPUSBWALLIP je kompatibilný s týmto modelom.

# On / Off tlačidlo

Ak chcete zapnúť tabletu držať pozíciu on / off, kým sa obrazovka rozsvieti.

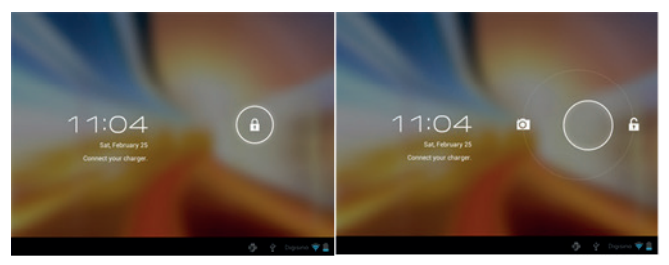

Akonáhle je systém bol načítaný kliknite na ikonu zámku a pretiahnite doprava, ako je vidieť na nasledujúcom obrázku:

Pretiahnutím doľava fotoaparát zobrazí automaticky.

Ak chcete vypnúť tabletu, držte tlačidlo zapnutia / vypnutia polohe, kým správa vypnúť sa objaví na obrazovke a potvrďte.

Ak je batéria takmer vybitá automaticky vypne.

#### Zamykanie a odomykanie obrazovky.

Screen Lock: Ľahko stlačte tlačidlo ON / OFF a obrazovka zamknúť a ísť do úsporného režimu.

Odomknúť obrazovky: Ľahko stlačte tlačidlo ON / OFF a uvidíte zobrazí ikona zámku. Stlačte na neho a pretiahnite doprava odomknúť.

#### Pripojte tablet k PC pre prenos súborov.

Zapnutie, a raz odomkol pripojiť pomocou priloženého USB kábla k PC, a rozhranie sa zobrazí "USB Connection", kliknite na "Zapnite USB" tlačidlo, uvidíte pamäťové médium pamäte vášho tabletu na počítači . Teraz môžete prenášať dáta medzi počítačom a tabletom.

#### Wifi pripojenie

Vyberte'' Nastavenie'', "Bezdrôtové pripojenia a siete", "Wifi" a aktivujte ho. Prístroj sa automaticky zobrazí zistené siete, vyberte a zadajte požadované heslo, ak je sieťovej bezpečnosti je chránená. Po pripojení, bude wifi  $ikona$ , ako pripojiť na hlavnej obrazovke.

#### HDMI pripojenie

Pripojte HDMI / mini HDMI mini kábel medzi portom mini HDMI tablety a portu HDMI na televízore, vyberte zdroj HDMI na televízore, a stlačte ikonu HDMI, ktorý sa objaví v pravom dolnom rohu tablety, zvoľte rozlíšenie a prijať správu. Kábel nesmie byť dlhšia ako 1,8 m (odporúčame jeden meter).

#### **Technická podpora**

Pre viac informácií o inštalácii a konfigurácii tohto produktu prosím navštívte našu sekciu PODPORA na našom webe stránkach www.approx.es alebo napísať e-mail na soporte@approx.es.

#### **Giriş ve ürün tanımı**

Tablet APPTB103V2 seçtiğiniz için teşekkür ederiz

Yeni Tablet APPTB103V2 Tablet Cheesecake XL QUAD yeni kapasitif dokunmatik RETİNA 9.7 "2048 \* 1536 çözünürlük ile ekran", son Android 4.2 Jelly Bean, 1.5 GHz, güçlü de dört çekirdekli işlemcisi ile piyasada güçlü rekabet geldi 3d grafik kartı PowerVR SGX544MP \* 8 çekirdekli, 2GB DDR3 bellek, ön ve arka kamera ve dahili hafıza 8Gb, tüm bu zevk için, Wifi ile düşünülemez hızlarda net tüm fotoğraf, video, müzik ve sonsuz multimedya içeriği oynatmak ve paylaşın 150 Mbps N kartı. Sadece 650 gram ağırlığında ve bir merkez medya içine TV'nizi açabilirsiniz onun HDMI çıkışı ile, kullanıcılar talep için şık ve kompakt idealdir veren kalın 10 milimetre

Net sörf ve en son teknolojinin keyfini yeni bir yolunu keşfedin!

# **Paket içeriği**

- · APPTB103V2
- · USB şarj cihazı
- · Hızlı kurulum kılavuzu
- · USB / Mikro USB Kablo
- · OTG Kablo

Paket yukarıda açıklanan öğeleri içerdiğinden emin olun. Herhangi bir öğe eksikse ya da zarar görmüşse, lütfen satıcınıza başvurun.

# **Sistem Gereksinimleri**

- · 1 USB 2.0 bağlantı noktası
- · Operatif sistemleri Windows 2000/XP/VISTA/7/8 (32 bit ve 64 bit).

# **Yükleme ve Yapılandırma.**

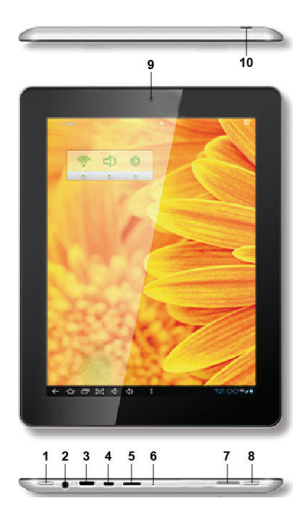

- 1. ON/OFF
- 2. Jack 3,5mm
- 3. Mini HDMI
- 4. Micro USB
- 5. Micro SD
- 6 Mic
- 7. Speaker
- 8. Home
- 9. Front Camera
- 10. Rear Camera

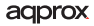

#### **KULLANMADAN ÖNCE, LÜTFEN AŞAĞIDAKI BILGILERI OKUYUN:**

#### Pili şarj etme

Tablet tablet ile birlikte verilen USB kablo / mikro usb kullanmak şarj etmek için. Tablet kapalıyken, tablet haline kablosunu takın ve PC'nizin arka USB bağlantı noktasına takın.

Şarj ve pil boşaltma eksiksiz olmalıdır, 5h az asla. Tam şarj bitmemiş ise şarj bağlantısını kesmeyin, aksi takdirde pilin ömrünü kısaltır

Bizim USB şarj APPUSBWALLIP bu model ile uyumludur.

#### Açma / Kapama düğmesi

Tablet açmak için ekranı yanana kadar açık / kapalı pozisyonda tutun.

Sistemin kilit simgesini tıklayın yüklenir ve aşağıdaki resimde görüldüğü doğru sürükleyin sonra:

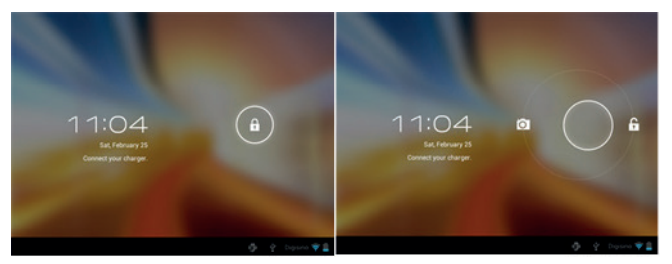

Sola sürükleyerek tarafından kamera otomatik gösterecektir.

Tableti kapatmak için, kapatmak için mesajı ekranda görünene kadar ilgili / kapalı pozisyonda tutun ve kabul ediyorum.

Pil azaldığında otomatik olarak kapanacaktır.

#### Kilitleme ve ekran kilidini açmak.

Ekran Kilidi: Hafif / kapama düğmesine basın ve ekran kilidi ve güç tasarruf moduna geçer.

Ekran kilidini: hafifçe açma / kapama düğmesine basın ve görüntülenen kilit simgesi göreceksiniz. Üzerine basın ve kilidini açmak için sağa sürükleyin.

#### Dosya aktarımı için PC'ye tablet bağlayın.

Güç, ve bir kez bilgisayara verilen USB kablosu ile bağlamak kilidi ve arayüz "USB Bağlantısı" gösterecektir, düğme "USB depolama açın" tıkladığınızda PC'nizde tablet bellek depolama ortamı görecek . Artık PC ve tablet arasında veri aktarımı yapabilirsiniz.

#### Wifi bağlantısı

Seç'' Ayarlar'', "Kablosuz ve ağlar", "Wifi 've etkinleştirin. Cihaz otomatik olarak algılanan ağlar göstermek seçin ve ağ güvenliği korunduğu takdirde istenilen şifre girecek. Ana ekranda bağlı olarak kez bağlandığında, wifi simgesi görünecektir.

#### HDMI bağlantısı

TV'nizi tablet ve HDMI port mini hdmi portu arasında bir HDMI / Mini mini HDMI kablosunu, TV'nizin HDMI kaynağını seçmek ve tabletin sağ alt köşesinde görünür hdmi simgesine basın, seçeneğini çözünürlük ve mesajı kabul. Kablo 1.8m (önerilen bir metre) daha fazla olmamalıdır

#### **Teknik destek.**

Yükleme ve bu ürünün yapılandırma hakkında daha fazla bilgi için web sitemizi www.approx.es web Destek bölümünü ziyaret edin veya soporte@ approx.es bir e-posta yazınız.

# aqprox

# EC DECLARATION OF CONFORMITY

We declare under our sole responsibility that the product:

Brand name: **APPROX IBERIA S.L.**

Model no: **APPTB103V2**

Product description: **Tablet 9.7"**

The measurements shown in this test report were made in accordance with the procedures given in the:

- **RoHS DIRECTIVE: 2011/65/EU**
- **RTTE DIRECTIVE: 1999/5/EC**
- **LVD DIRECTIVE: 2006/95/CEE**

To which this declaration is based on with full conformance to the following European norms and standards:

**- EN 60950-1:2006+A11:2009+A1:2010 +A12:2011** 

**- EN 62311:2008** 

Signed October 9, 2013

**Jose Luis Ruiz Gómez Managing Director APPROX IBERIA SL. ADD: Polígono Industrial Guadalquivir C/ Tecnología, 5 Postcode: 41120 Gelves (Sevilla), Spain. Website: www.approx.es**

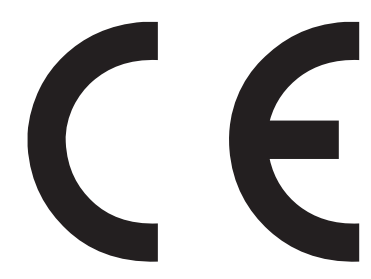

Importado por / Imported by: APPROX IBERIA S. L. CIF: B-91202499

Soporte técnico / Technical support: **soporte@approx.es**

MADE IN PRC

El contenido de esta guía está sujeto a errores tipográficos

The content of this guide is subject to typographical errors

# aqprox

**www.approx.es**